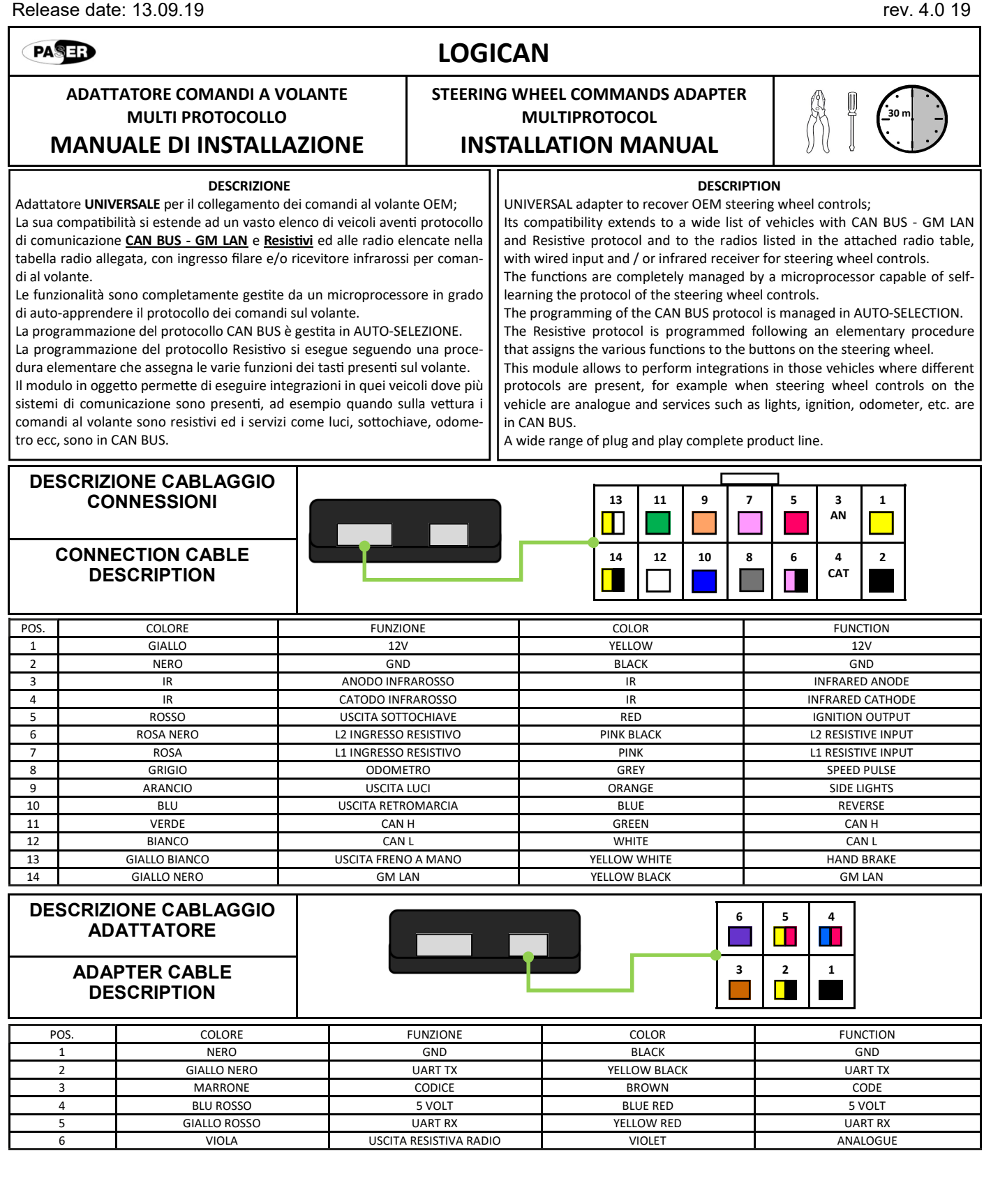

Le informazioni riportate in questo manuale sono puramente a scopo informativo pertanto possono subire modifiche senza preavviso. Al momento della pubblicazione le informazioni risultano corrette ed attendibili. Tuttavia Paser non può essere ritenuta responsabile per eventuali conseguenze derivanti da errori od omissioni del presente manuale. Paser si riserva il diritto di migliorare/modificare il prodotto o il manuale senza l'obbligo di notifica agli utenti.

The information in this guide are purely for information purposes, therefore, are subject to change without notice. At the time of publication the information is correct and reliable. However Paser can not be held responsible for any consequences resulting from errors or omissions in this manual. Paser reserves the right to improve / change the product or manual without obligation to notify users.

PASE?

**30 m** 

# **LOGICAN**

#### **ADATTATORE COMANDI A VOLANTE MULTI PROTOCOLLO MANUALE DI INSTALLAZIONE**

#### **STEERING WHEEL COMMANDS ADAPTER MULTIPROTOCOL INSTALLATION MANUAL**

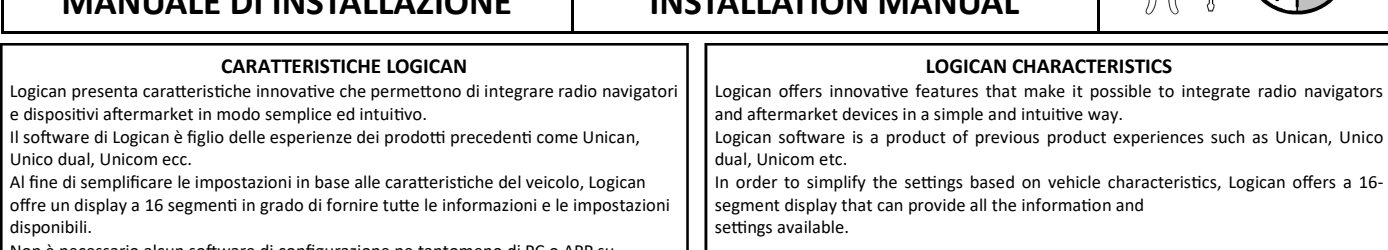

Non è necessario alcun software di configurazione ne tantomeno di PC o APP su Smartphone / Tablet, le impostazioni sono tutte gestite direttamente dal display di Logican.

#### No configuration software is needed, neither PC or APP on Smartphone / Tablet, the settings are all managed directly from the Logican display.

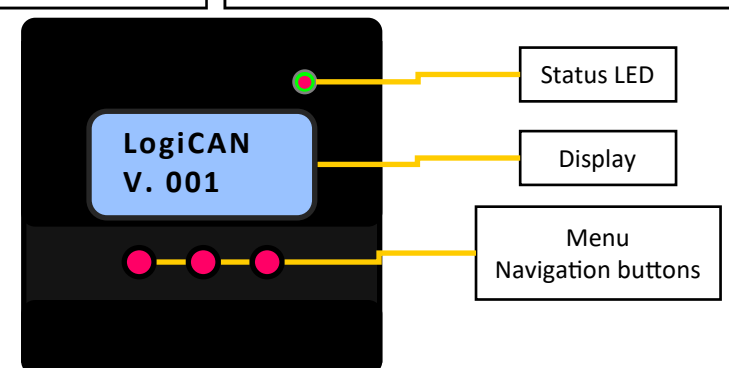

Alimentando il modulo, il display si illumina presentando la scritta Logican e la versione software V. 001 (o l'ultima aggiornata).

Il LED del modulo comincerà a lampeggiare VERDE e ROSSO, questo significa che il modulo è in attesa della linea CANBUS e che la funzione di apprendimento resistivo è attiva.

Se il veicolo è CANBUS, il modulo eseguirà l'auto selezione del protocollo auto (impostazione di default) ed al riconoscimento del veicolo (pochi secondi) il LED di Logican si accenderà VERDE a conferma di protocollo riconosciuto ed impostato. Il display rimane illuminato circa 1 minuto, dopo di che si spegne l'illuminazione pur rimanendo accese le scritte.

Il display si spegne totalmente solo quando il modulo va in basso consumo, se disalimentato o l'attività canbus viene a mandare il display si spegne del tutto.

#### **MENU DI LOGICAN**

La gestione del MENU di Logican è semplice ed intuitiva.

Premendo un tasto del modulo il display si illumina.

Ora premendo il tasto di destra avanziamo l'elenco principale che offre le voci MENU, DATA ORA (da impostare), SERVICES (stato dei servizi CANBUS).

By powering up the module, display lights up with Logican logo and software version V. 001 (or the last updated).

The LED of the module will start to flash GREEN and RED, this means that the module is waiting for the CANBUS line and that the resistive learning function is active.

If the vehicle is CANBUS, the module will auto-select the auto protocol (default setting) and upon recognition of the vehicle (a few seconds) the Logican LED will light GREEN to confirm the recognized and set protocol.

The display remains illuminated for about 1 minute, after which the lighting switches off while the writing remains lit.

The display switches off completely only when the module is in sleep mode, which means that if the power supply is switched off or the canbus activity is not active, the display switches off completely.

#### **LOGICAN MENU**

The management of the Logican MENU is simple and intuitive.

By pressing a button on the module the display lights up.

Now by pressing the right button we advance the main list offering the voices MENU, DATE TIME (to be set), SERVICES (status of CANBUS services).

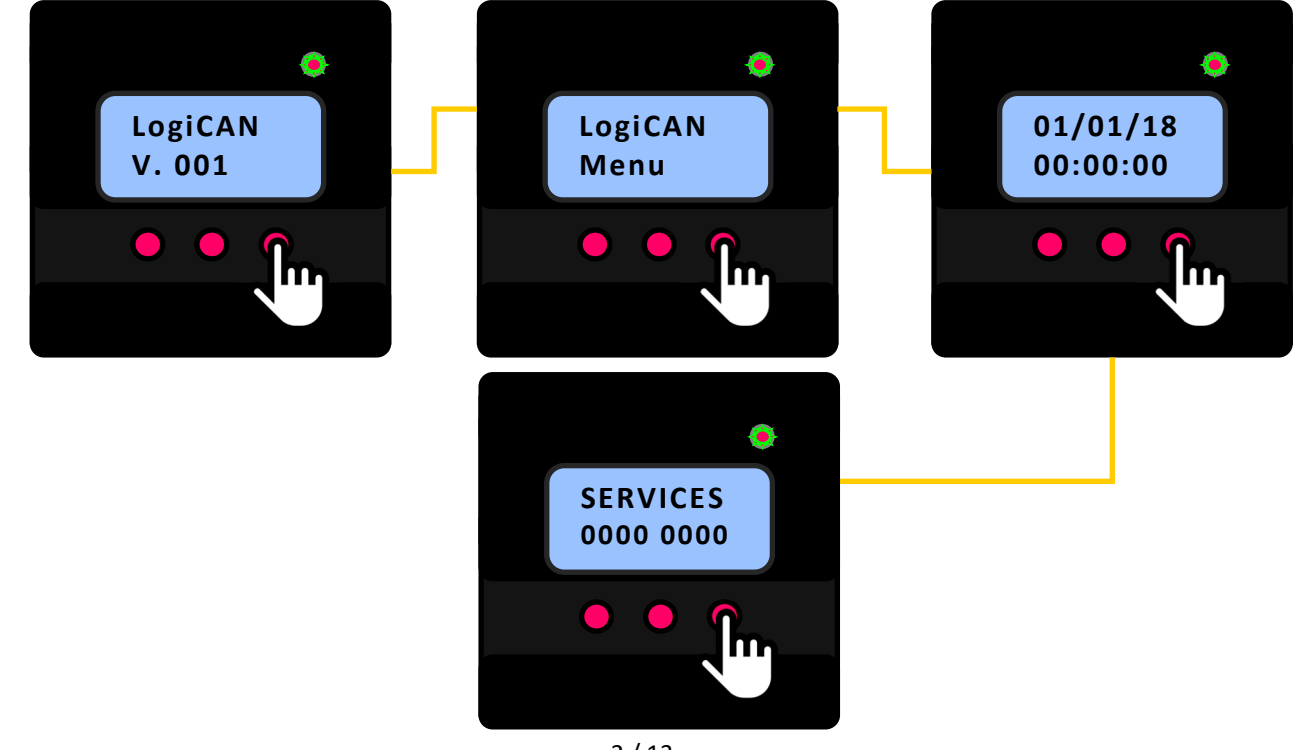

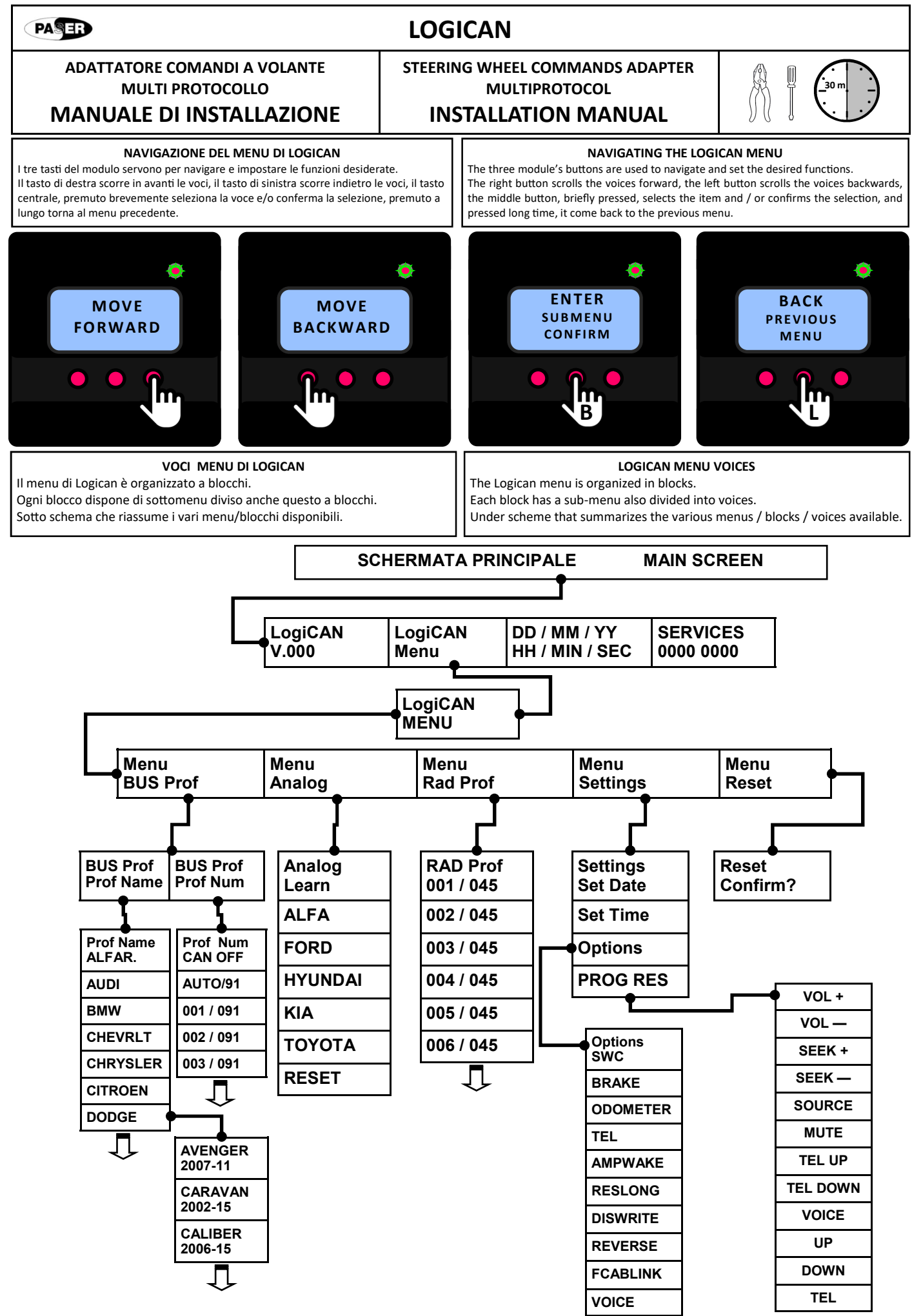

## PASE?

### **ADATTATORE COMANDI A VOLANTE MULTI PROTOCOLLO MANUALE DI INSTALLAZIONE**

#### **SELEZIONE PROFILO CANBUS**

Logican quando viene alimentato e connesso ad una linea CANBUS compatibile, riconosce in automatico il protocollo auto e si imposta pronto per funzionare, la conferma è data dal LED che diventa VERDE.

Se per qualche motivo il riconoscimento automatico non andasse a buon fine, il LED lampeggia VERDE e ROSSO.

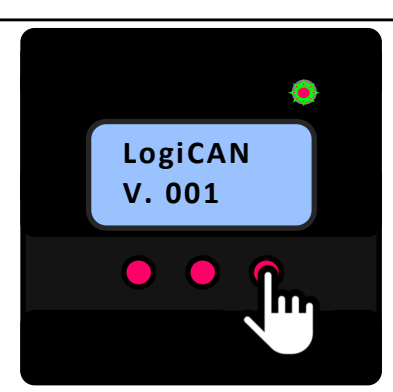

Quindi premere il tasto centrale brevemente per accedere al Menu.

Selezionare la prima voce BUS Prof per entrare nella selezione dei Profili canbus disponibili. La selezione si può eseguire ricercando il modello di veicolo per nome tramite il **ProfName** o tramite il **Prof Num** secondo la tabella Compatibilità allegata. L'esempio sotto mostra la selezione tramite il ProfName.

Una volta nel blocco **ProfName** sarà visualizzata il primo brand auto disponibile che è Alfa Romeo (ALFAR.) Premendo il tasto di destra scorreremo l'elenco di brand auto disponibili. Nell'esempio vogliamo impostare FIAT 500 quindi premeremo il tasto di destra sino a FIAT del 2015.

# **STEERING WHEEL COMMANDS ADAPTER**

**MULTIPROTOCOL INSTALLATION MANUAL**

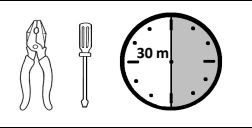

#### **CANBUS PROFILE SELECTION**

Logican, once powered and connected to a compatible CANBUS line, automatically recognizes the car protocol and sets it ready to operate, this operation is confirmed by the LED which turns GREEN.

If for some reason the automatic recognition is not successful, the LED flashes alternately GREEN and RED.

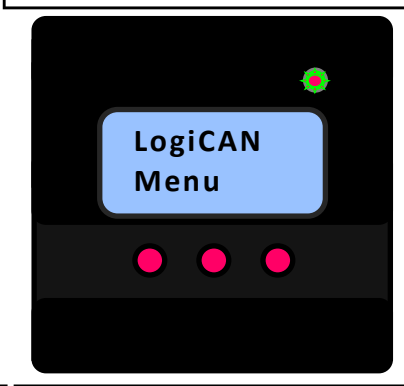

Now press briefly the centre button to access the Menu.

Select the first BUS Prof entry to enter the selection of available canbus profiles. Selection can be made by searching the vehicle model in the ProfName menu or through **Prof Num** according to the attached Compatibility table.

The example below shows the selection via **ProfName**.

₩

**ProfNam e ALFAR.** 

Once in the **ProfName** block you will see the first available car brand that is Alfa Romeo (ALFAR.) Pressing the right button will scroll through the list of available auto brands. For the example we want to set new FIAT 500, consequently it must to press right button many time until to visualize FIAT.

> **ProfNam e FIAT**

Ó

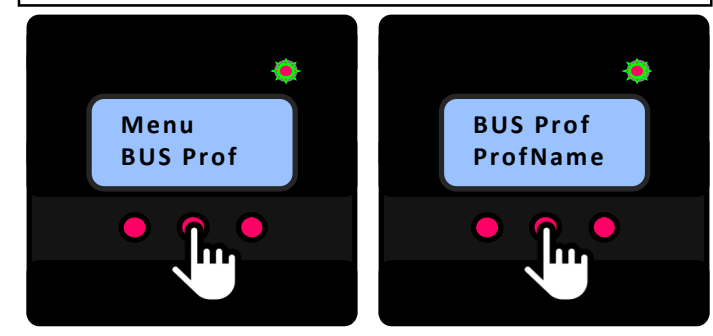

Ora premendo il tasto centrale entriamo nel sottomenu FIAT dove vengono elencati i modelli e gli anni di compatibilità.

Il primo profilo viene visualizzato, con il tasto di destra scorriamo i modelli disponibili, trovato quello di interesse è sufficiente premere il tasto centrale.

Logican chiederà la conferma, premendo il tasto centrale brevemente andremo ad impostare il protocollo. Il LED diventerà VERDE fisso e Logican uscirà dal menu. Il profilo è correttamente impostato.

Now by pressing the central button we enter the FIAT submenu where the models and years of compatibility are listed.

The first profile is displayed, with the right button scroll through the available models, found the one of interest just press the central button.

Logican will ask for confirmation, by pressing the central button briefly we will set the protocol. The LED will turn GREEN steady and Logican will exit the menu. The profile is correctly set.

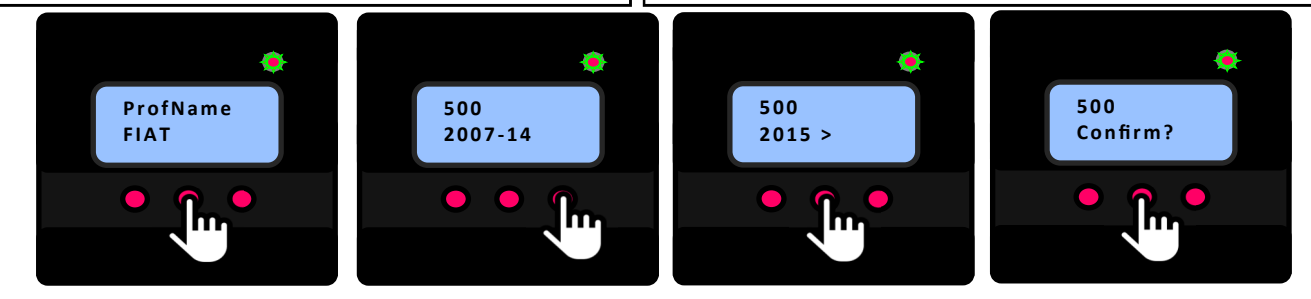

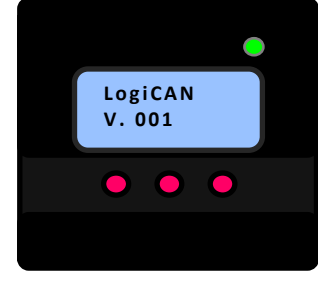

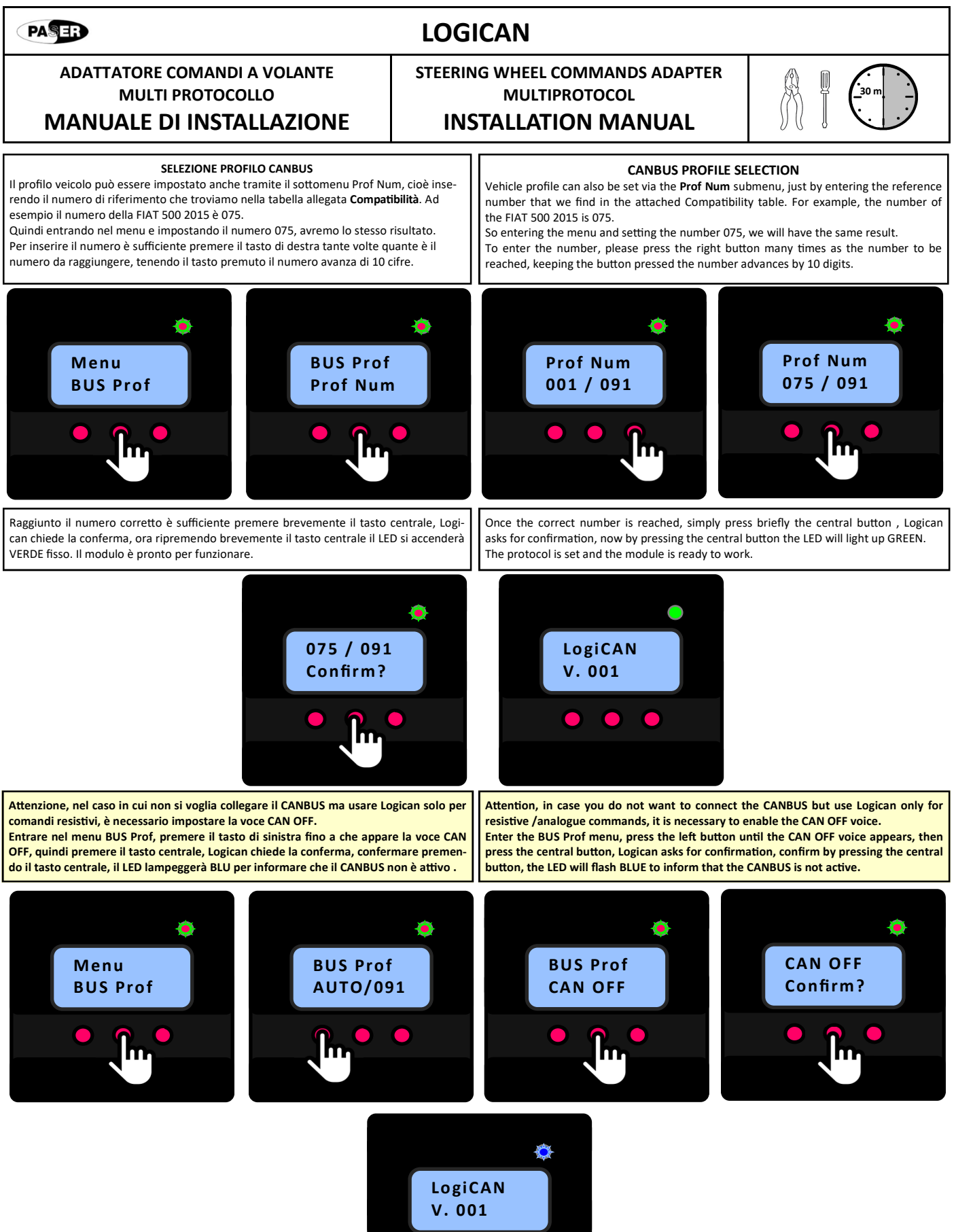

 $\bigcirc$ 

О

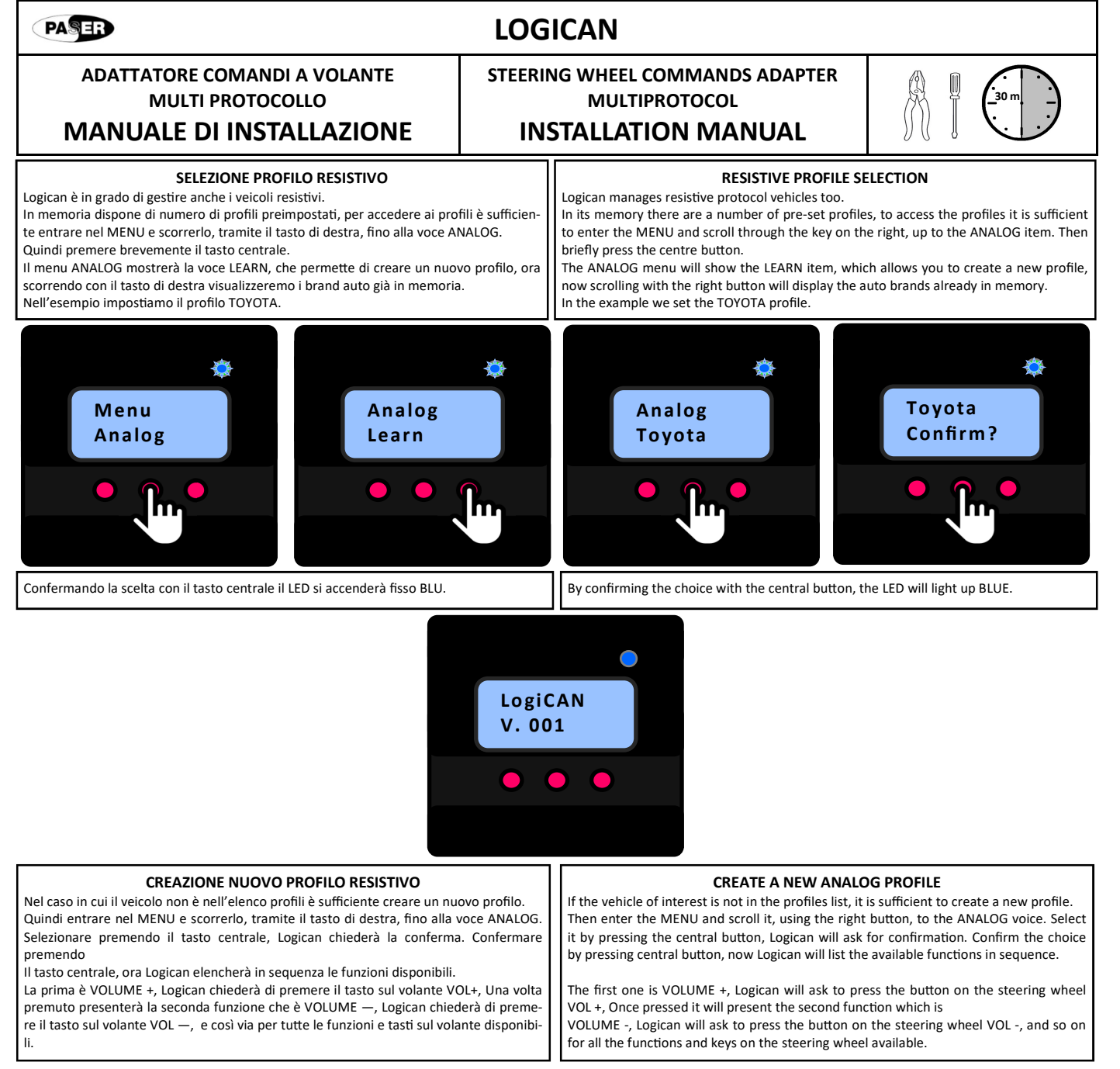

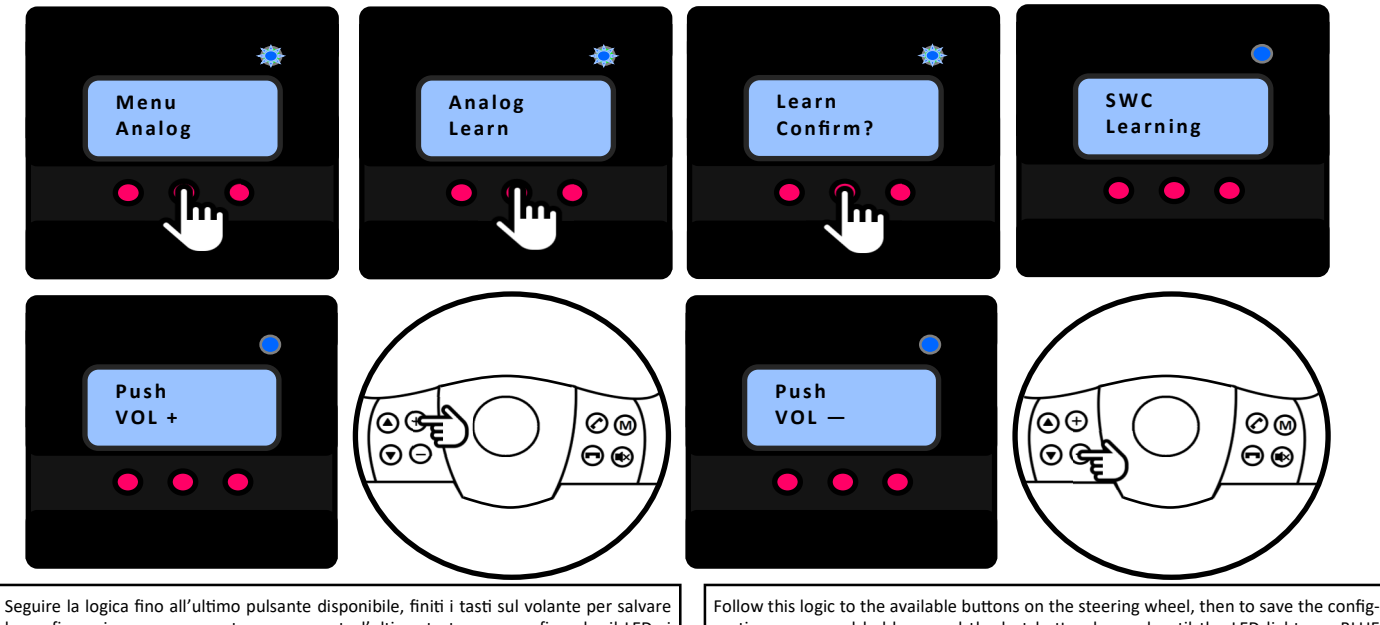

la configurazione premere e tenere premuto l'ultimo tasto appreso fino che il LED si accende BLU fisso.

uration, press and hold pressed the last button learned until the LED lights up BLUE steady.

#### **LOGICAN**  PASE? **ADATTATORE COMANDI A VOLANTE STEERING WHEEL COMMANDS ADAPTER MULTI PROTOCOLLO MULTIPROTOCOL 30 m MANUALE DI INSTALLAZIONE INSTALLATION MANUAL SELEZIONE PROFILO RESISTIVO RESISTIVE PROFILE SELECTION**  Logican può gestire fino ad un massimo di 11 tasti e 11 funzioni. Alcuni modelli di radio Logican can manage up to a maximum of 11 buttons and 11 functions. Some radio gestiscono 4 funzioni soltanto, in questo caso si assegneranno le funzioni preferite. models handle 4 functions only, in this case you can assign the favourite functions. Logican offre una sequenza di funzioni che vengono proposte man mano che si procede Logican offers a list of functions that are proposed by proceeding with programming. con la programmazione. If a function is not of interest you can override it, to do this simply press the right button Se un funzione non è di interesse è possibile scavalcarla, per fare ciò è sufficiente preon the form and the next function will be displayed. mere il tasto di destra del modulo e verrà visualizzata la funzione successiva.  $\bigcap$  $\bigcap$ **Push Push VOL + VOL —**  E' possibile salvare il nuovo profilo anche arrivando alla voce del menu SWC SAVE. It is possible to save a new profile also arriving at the SWC SAVE voice in the menu. Per arrivarci premere il tasto di destra fino a che si visualizza SAVE, automaticamente il To get there, press the right button until SAVE is displayed, the profile is automatically profilo viene salvato. saved.  $\bigcap$  $\bigcap$ **SWC LogiCAN SAVE V.001**  O, Nel menu Analog è disponibile anche la voce RESET, se selezionata questa funzione RESET voice is available in the Analog menu, if selected, this function deletes the stored cancella il profilo memorizzato ed il LED torna a lampeggiare. profile and the LED flashes again. 羨  $\bigcirc$ **LogiCAN Analog Reset Reset Confirm ? V.001**

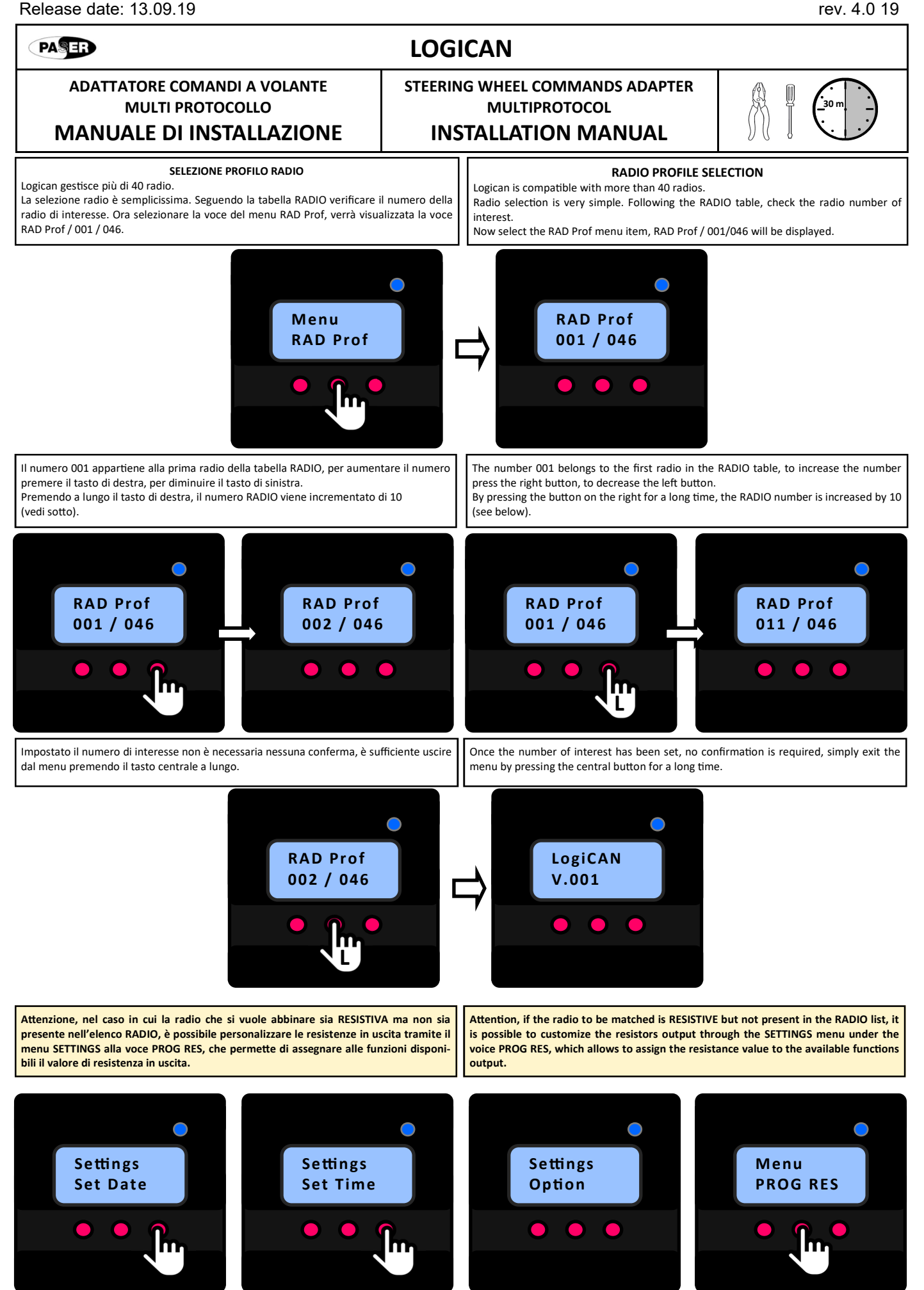

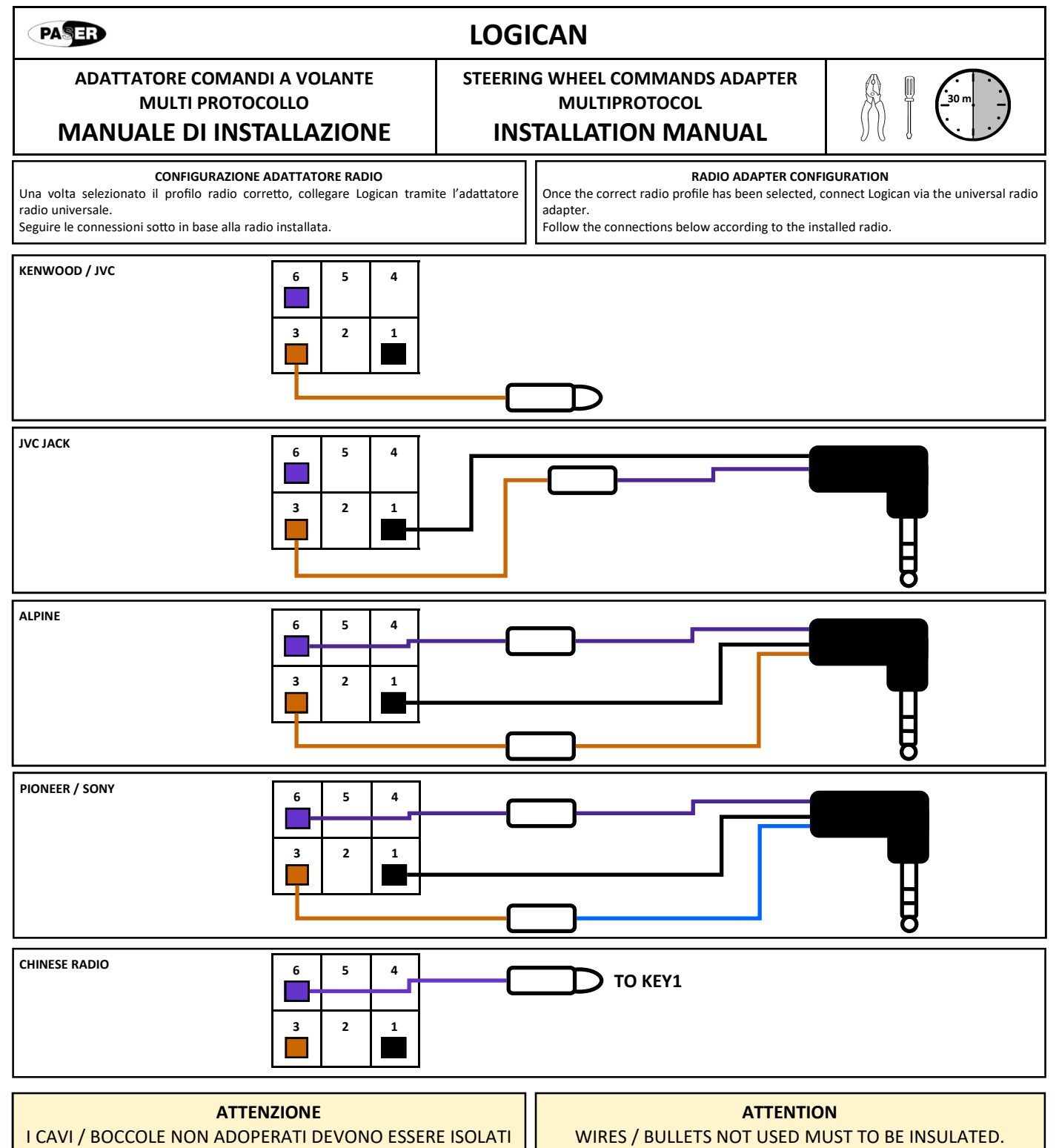

lunga del tasto centrale.

#### Release date: 13.09.19 rev. 4.0 19 **LOGICAN**  PASE? **ADATTATORE COMANDI A VOLANTE STEERING WHEEL COMMANDS ADAPTER MULTI PROTOCOLLO MULTIPROTOCOL 30 m MANUALE DI INSTALLAZIONE INSTALLATION MANUAL** Logican può gestire fino a 12 tasti e 12 funzioni resistive per dare compatibilità alle Logican can manage up to 11 keys on a choice of 12 resistive functions to give compatiradio resistive che non sono in elenco. Selezionando la funzione desiderata, il display bility to resistive radios that are not listed. By selecting the desired function, the display presenterà ad ogni pressione del tasto destro un valore di resistenza impostabile come will show each time you press the right button a resistance value that can be set as uscita. output. Il ventaglio di valori impostabili vanno dai 200 ohm a 50 k ohm, con step di 200 ohm tra The range of settable values is from 200 ohms to 50 k ohms, with 200 ohm steps beun valore e il seguente. tween a value and the following.  $\bigcirc$  $\cap$ O  $\subset$ **PROG RES VOL + Menu PROG RES PROG RES VOL + VOL + 0 Ω VOL + PROG RES 200 Ω VOL — PROG RES VOL + 400 Ω SEEK + PROG RES VOL + SEEK — 600 Ω PROG RES VOL + SOURCE …………….. PROG RES VOL + MUTE 50000 Ω PROG RES TEL UP PROG RES TEL DOWN PROG RES VOICE PROG RES UP PROG RES DOWN PROG RES TEL**  Una volta impostato il valore necessario, per confermare basta uscire con la pressione Once the required value has been set, to confirm, just exit with the long press of the

central button.

#### Release date: 13.09.19 **rev. 4.0 19** rev. 4.0 19 **LOGICAN**  PASE? **ADATTATORE COMANDI A VOLANTE STEERING WHEEL COMMANDS ADAPTER MULTI PROTOCOLLO MULTIPROTOCOL 30 m MANUALE DI INSTALLAZIONE INSTALLATION MANUAL IMPOSTAZIONI SETTINGS**  Le diverse tipologie di auto comportano diverse impostazioni di Logican. The different types of cars involve different Logican settings. The management of these parameters takes place in the SETTINGS menu voice. La gestione di questi parametri avviene nella voce menu SETTINGS. Per selezionare navigare il menu fino alla voce Settings quindi premere il tasto centrale To select the menu Settings voice and then press the centre button to enter. In this per accedere. In questo blocco sono disponibili 3 voci: block, 3 voices are available: **Set Date**, per impostare giorno, mese anno. Set Date, to set day, month, year. **Set Time**, per impostare l'ora. Set Time, to set the time. Option, per impostare parametri diversi dallo standard. La tabella sotto dettaglia le Options, to set different parameters from the standard. The table below details the impostazioni possibili. possible settings  $\bigcirc$  $\bigcap$  $\bigcap$  $\bigcap$ **M e n u S e H n g s S e H n g s S e H n g s S e H n g s Set Date Set Time O p o n s**  Per accedere a qualsiasi delle 3 voci premere il tasto centrale. To access any of the 3 voices, please press the centre button. Una volta entrati modificare il parametro secondo le esigenze, quindi non è necessaria la Once entered, modify the parameter according to the needs, once modified it is not conferma ma è sufficiente premere il tasto centrale a lungo per uscire e memorizzare il necessary to confirm, but it is sufficient to press the central key for a long time to exit parametro. and memorize the new parameter. **Menu Options** La voce Options permette di cambiare dei parametri di Logican. Il primo parametro disponibile è SWC. Sotto una esemplificazione del menu parametri e delle relative funzioni. **SEEK | ALWAYS | DASHBRD | UNDVOL SPEED SEEK SEMPRE SEEK DISPONIBILI 10 SEEK DISPONIBILI SEEK DISPONIBILI SOTTO IL MENU AUDIO DEL**   $\bigcirc$ **DISPONIBILI SEC DOPO VOLUME SOPRA I 3 KM ORARI VEICOLO VW / MERCEDES**  BRAKE | STANDARD | SPD3KM | SPD20KM | BUZZOUT | B&MEOUT **Options USCITA GND USCITA FRENO USCITA FRENO USCITA FRENO GESTI-USCITA FRENO GESTI-DISPONIBILE SOTTO I 3 TA COME DISPONIBILE DISPONIBILE SOTTO I TA COME SWC A FRENO TIRATO Km/h 20 Km/h SIMULAZIONE SIMULAZIONE DEI SENSORI DI USCITA MUTE PER Options PARCHEGGIOOEM FIAT CON SISTEMA BLUE&ME BRAKE ODOMETER** 23Kppm 11.5Kppm 8Kppm 4Kppm  **FREQUENZA FREQUENZA FREQUENZA FREQUENZA Options ODOMETRO ODOMETRO ODOMETRO ODOMETRO ODOM ETER 26000 IMPULSI PER 13000 IMPULSI PER 8000 IMPULSI PER 4000 IMPULSI PER MIGLIO MIGLIO MIGLIO MIGLIO Options** TEL | SMART | NORMAL | NOACTIVE  **MULTIPLA FUNZIONE SINGOLA FUNZIONE TEL TASTI TELEFONO NON ATTIVI TASTI TELEFONO TASTI RISPONDI: RISPONDI / TELEFONO Opon s RISPONDI: RISPONDI VOICE AM PWAKE RIFIUTA: RIAGGANCIA RIFIUTA: RIAGGANCIA AMPWAKE ACTIVE NOACTIVE AMPLIWAKE UP AMPLIWAKE UP Options ATTIVO NON ATTIVO RESLONG RESLONG OUTSHORT OUTLONG USCITA RESISTIVA USCITA RESISTIVA Options MODULATA CONTINUA PER 5 SECONDI CONSECUTIVI DISWRITE DISWRITE ACTIVE NOACTIVE SCRITTURA FUNZIONE FUNZIONE NON Options DISPLAY DISPONIBILE DISPONIBILE REVERSE VW/MB/OPEL/MAZDA REVERSE STANDARD AMPS Options USCITA POSITIVA A USCITA POSITIVA A USCITA RETROMARCI RETROMARCIA INSERI-RETROMARCIA INSERI-FCABLINK TA TA E FINO A 10KM/H DI VELOCITA' Options FCABLINK NOASCTIVE MODE 1 MODE 2 VOICE GESTIONE COMUNICAZIONE COMUNICAZIONE PER COMUNICAZIONE PER LAMPEGGIO NON ATTIVA DISABILITARE DISABILITARE KM FIAT LAMPEGGIO KM LAMPEGGIO KM METODO 2 METODO 1 VOICE ACTIVE NOACTIVE**

PASE:

# **LOGICAN**

# **STEERING WHEEL COMMANDS ADAPTER MULTIPROTOCOL**

## **INSTALLATION MANUAL**

**MENU OPTIONS** 

The Options voice allows you to change Logican parameters.

**ADATTATORE COMANDI A VOLANTE MULTI PROTOCOLLO MANUALE DI INSTALLAZIONE** 

The first parameter available is SWC. Below an example of the parameter menu and its functions.

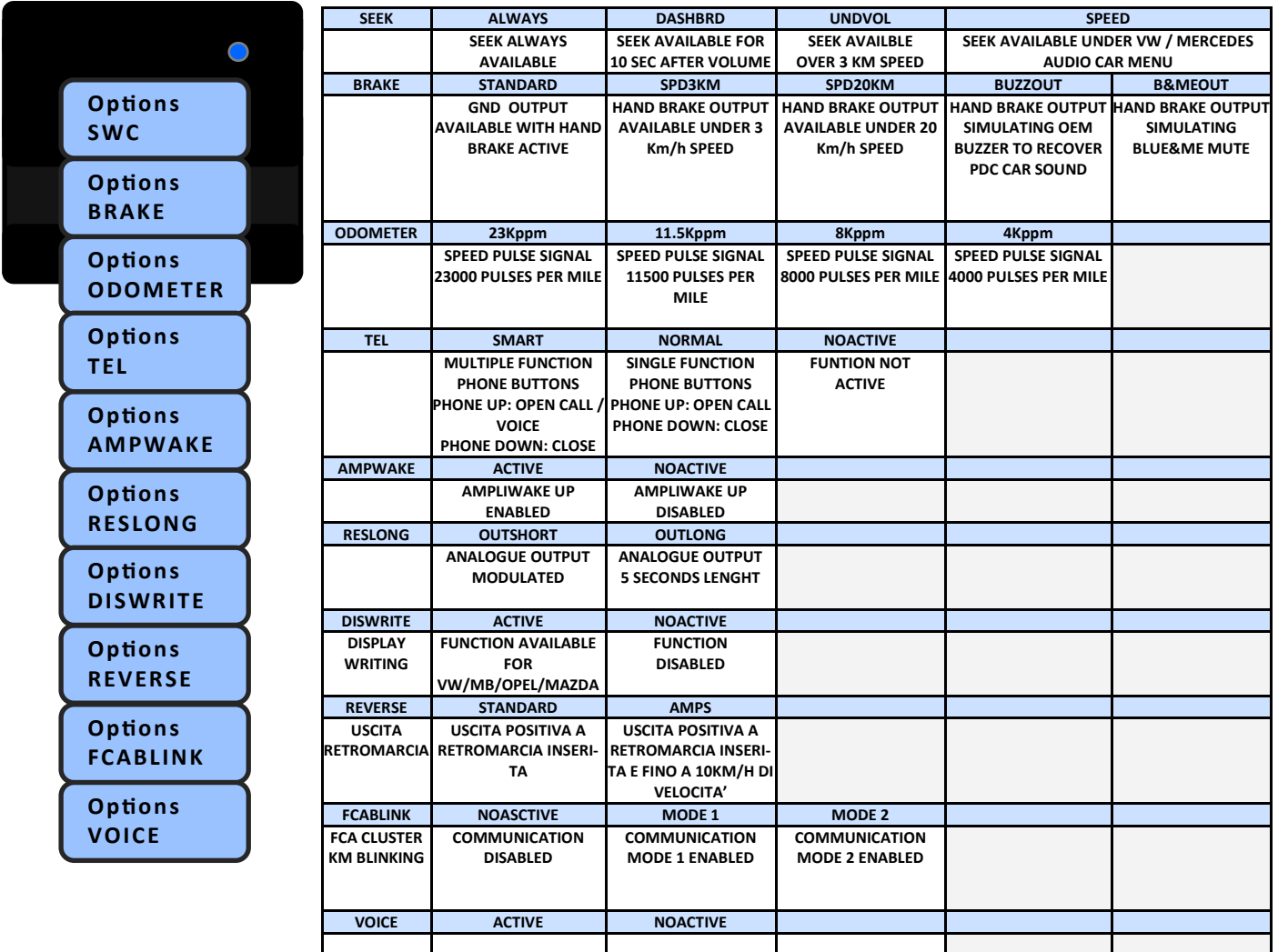

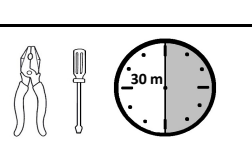

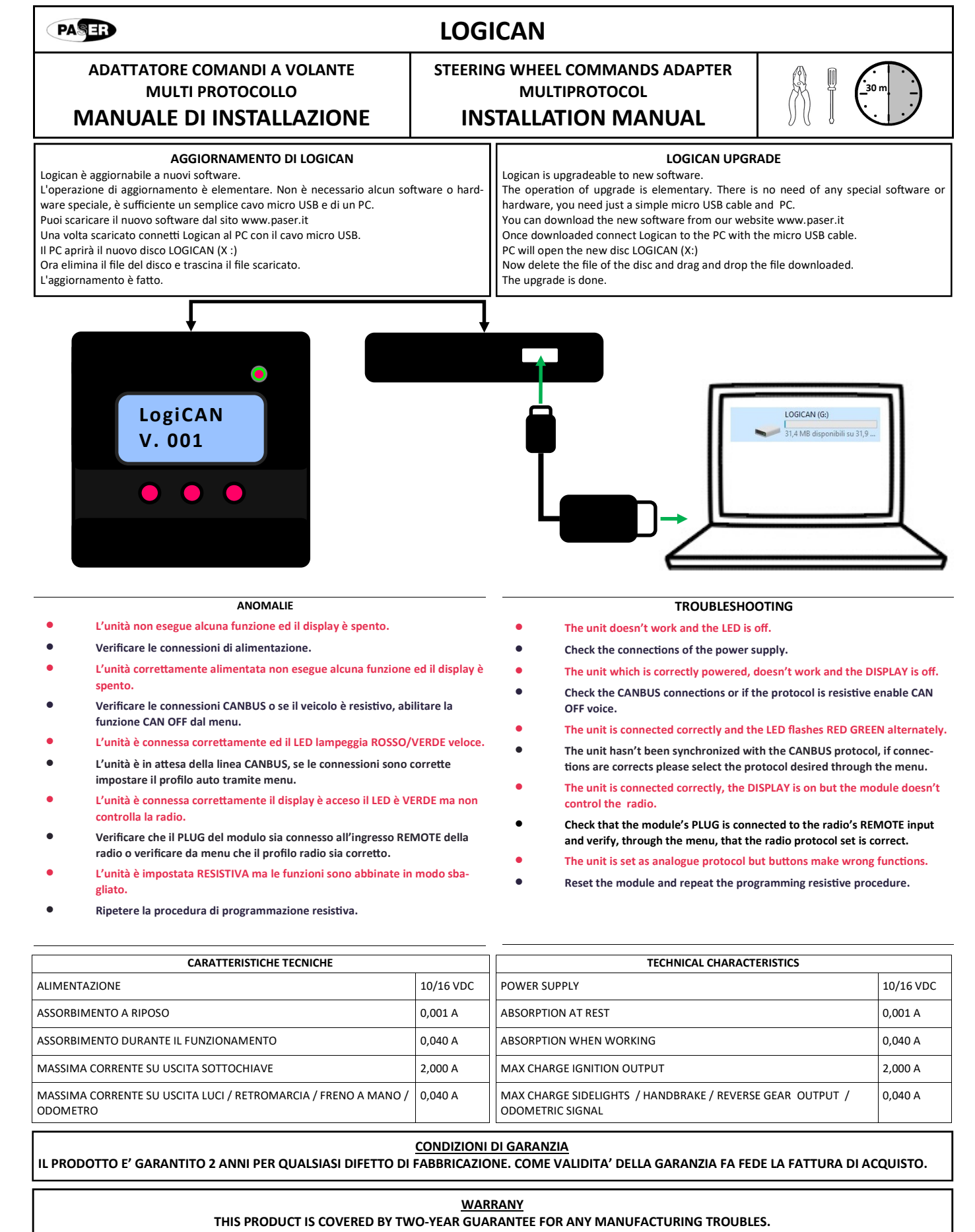

Per ogni eventuale assistenza, contattare il numero di supporto tecnico: 00 39 0141 947676 For support contact **paser@paser.it**